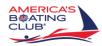

## Reprinting your Boating Certificate

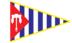

Meriden Power Squadron

You must update your CT Boating Certificate every year, even if you no longer have to pay for it.

You can search on the internet for this, but here is a quick link to get to the reprint screen: https://ct.aspirafocus.com/internetsales

(Note the list of items you can obtain and / or purchase here.)

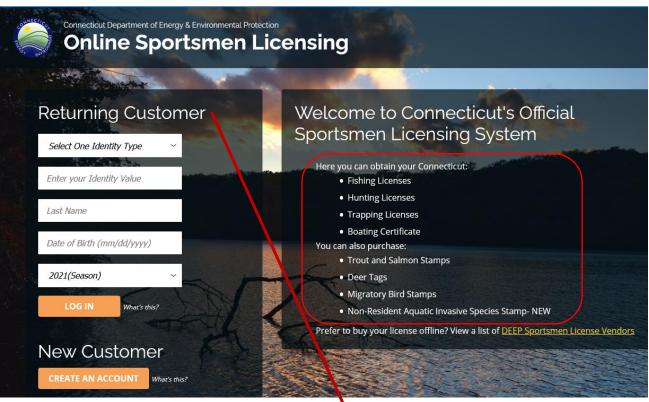

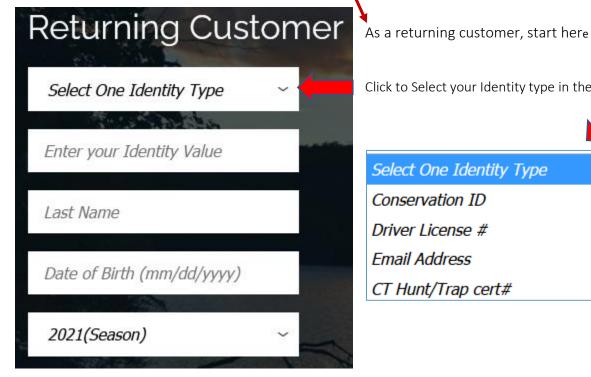

Click to Select your Identity type in the drop down menu.

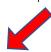

## Select One Identity Type

Conservation ID

Driver License #

Email Address

CT Hunt/Trap cert#

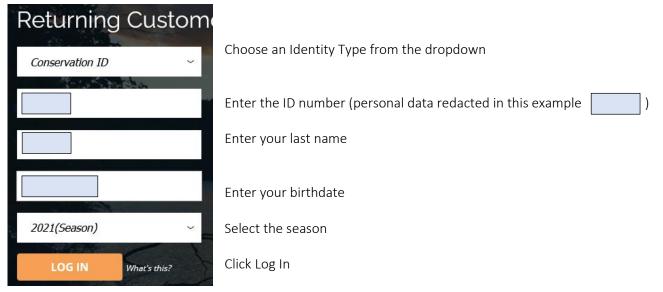

If you do not want other licenses, click to print. Otherwise see below.

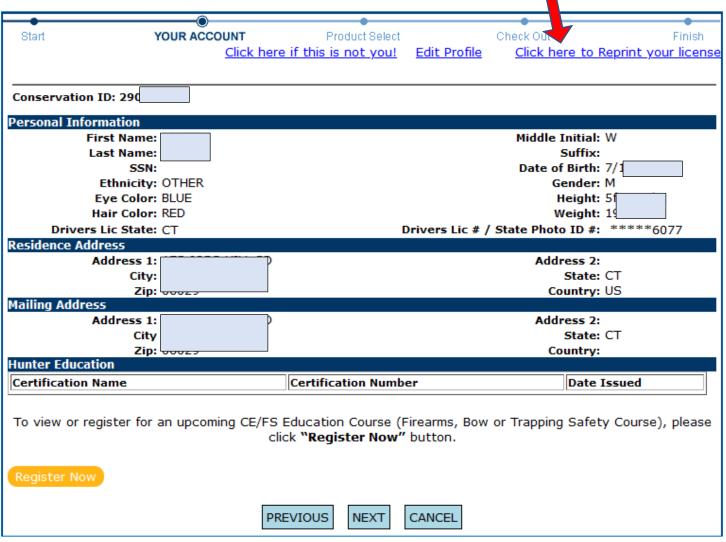

Click next to get fishing/hunting license.

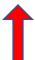

## 

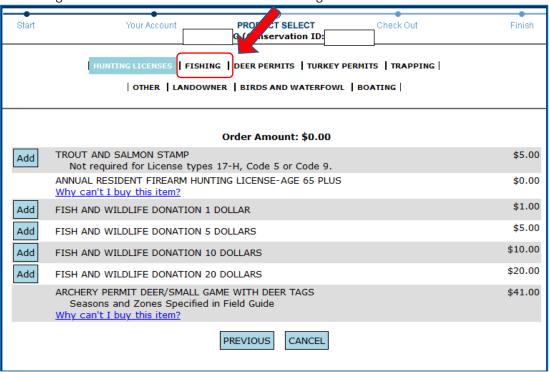

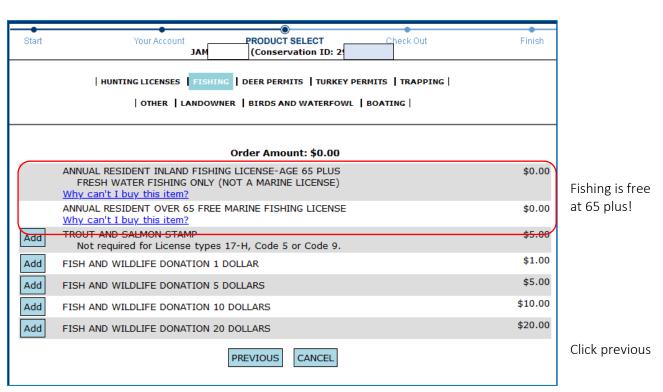

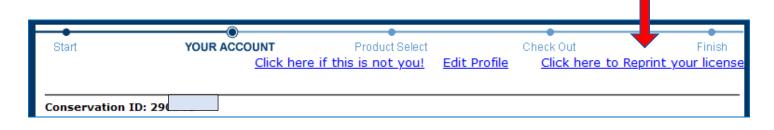

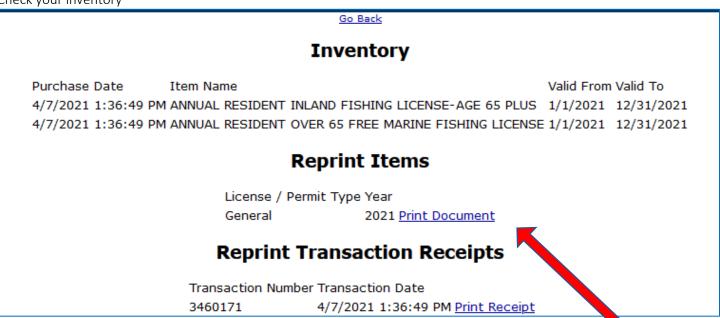

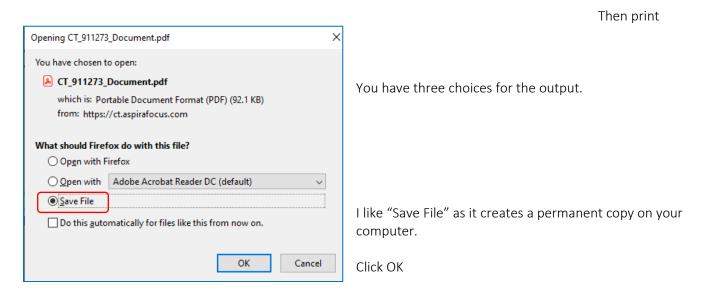

Look in your file directory for Downloads The file should be there.

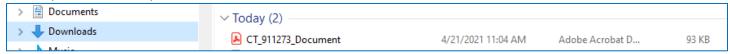

Double click the document to open and print it.